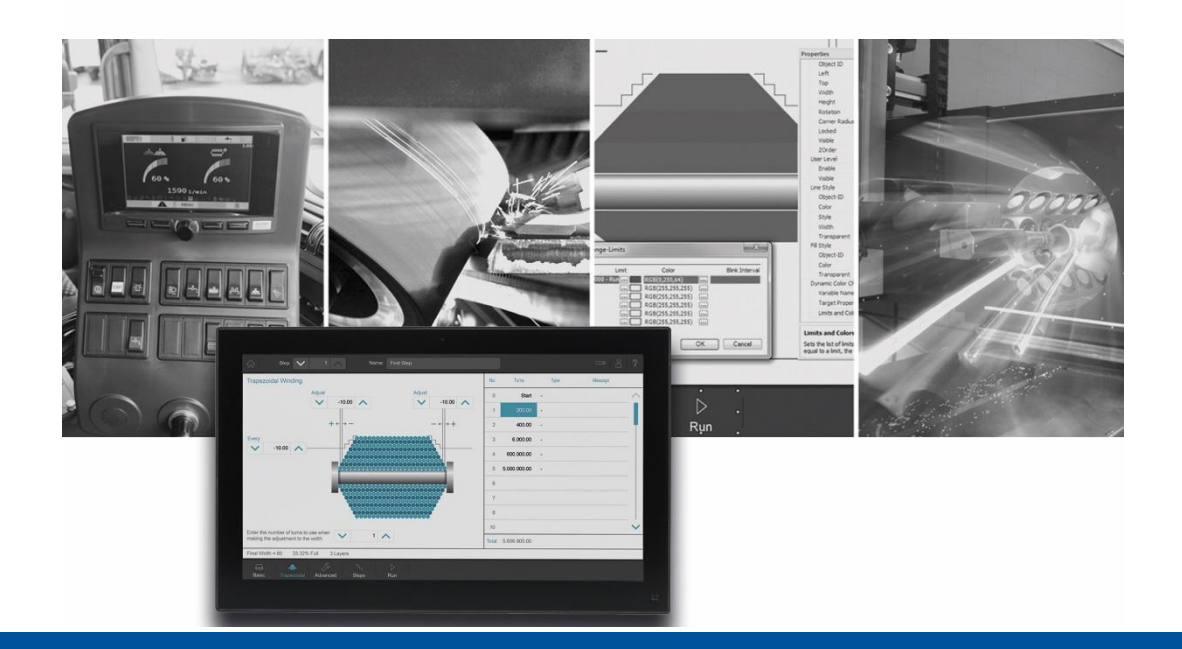

# JetSym

Versions Update von V. 6.0.0 auf V. 6.0.1

We automate your success

Jetter AG Gräterstrasse 2 71642 Ludwigsburg,

Telefon:<br>Zentrale +49 7141 2550-0 Vertrieb +49 7141 2550-531 Technische Hotline +49 7141 2550-444

**E-mail:**

Hotline hotline@jetter Vertrieb sales@jetter

Version 1.00

09.07.2024

Dieses Dokument wurde von der Jetter AG mit der gebotenen Sorgfalt und basierend auf dem ihr bekannten Stand der Technik erstellt. Änderungen und technische Weiterentwicklungen an unseren Produkten werden nicht automatisch in einem überarbeiteten Dokument zur Verfügung gestellt. Die Jetter AG übernimmt keine Haftung und Verantwortung für inhaltliche oder formale Fehler, fehlende Aktualisierungen sowie daraus eventuell entstehende Schäden oder Nachteile.

# **Table of Contents**

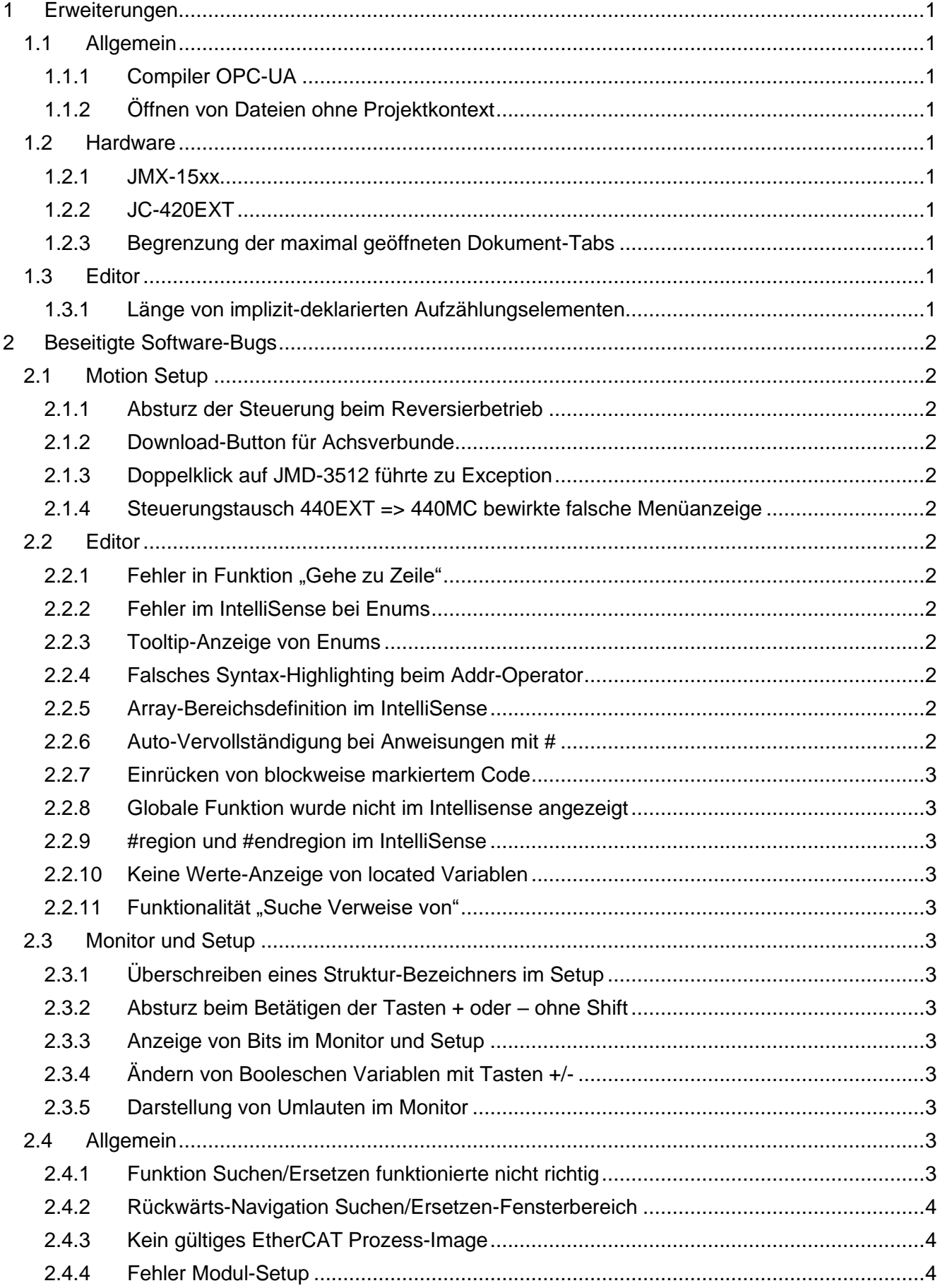

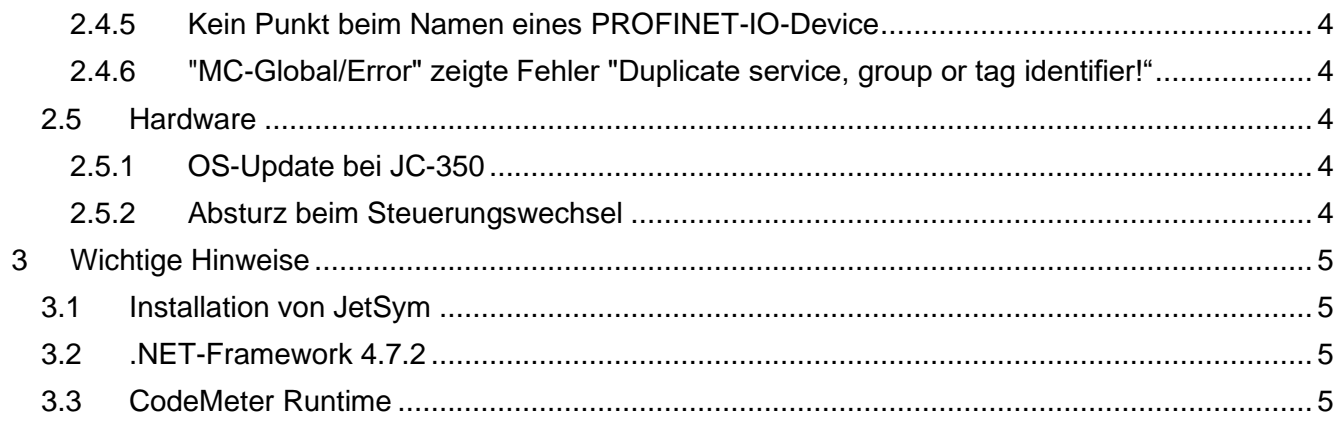

# <span id="page-4-0"></span>**1 Erweiterungen**

Nachfolgend sind alle bei dieser Version hinzugekommenen Features sowie Erweiterungen aufgelistet.

## <span id="page-4-1"></span>**1.1 Allgemein**

## <span id="page-4-2"></span>**1.1.1 Compiler OPC-UA**

Beim Compiler wurde die Grenze von 64kB bei OPC-UA erweitert.

## <span id="page-4-3"></span>**1.1.2 Öffnen von Dateien ohne Projektkontext**

Öffnen von Dateien vom Typ .stxda und .sram im Editor auch ohne Projektkontext möglich.

## <span id="page-4-4"></span>**1.2 Hardware**

## <span id="page-4-5"></span>**1.2.1 JMX-15xx**

Neue Hardware JMX-15xx auswählbar.

## <span id="page-4-6"></span>**1.2.2 JC-420EXT**

Neue Steuerung JC-420EXT auswählbar.

#### <span id="page-4-7"></span>**1.2.3 Begrenzung der maximal geöffneten Dokument-Tabs**

Bei Altprojekten mit mehr als 20 geöffneten Fenstern werden nun die ersten 20 sichtbaren Dokumente geöffnet. Befindet sich das zuletzt aktive Dokument nicht darunter, wird es anstelle des 20. Dokuments geöffnet.

Eine Datei öffnen, Datei neu anlegen und Doppelklick einer Datei im Baum erzeugen eine Fehlermeldung, wenn schon 20 Dokumente geöffnet sind.

#### **Ersetzen in Dateien mit Einzelbestätigung.**

Bei Erreichen der Grenze von 20 Dokumenten wird ein anderes Dokument zuvor geschlossen. Wenn dieses Dokument verändert war, wird es direkt gespeichert und nicht mehr nachgefragt, ob es gespeichert werden soll.

## <span id="page-4-8"></span>**1.3 Editor**

## <span id="page-4-9"></span>**1.3.1 Länge von implizit-deklarierten Aufzählungselementen**

Länge von implizit-deklarierten Aufzählungselementen beim Tooltip und der Suche nach Verweisen wurde begrenzt.

# <span id="page-5-0"></span>**2 Beseitigte Software-Bugs**

Dieses Kapitel beschreibt die in der neuen Softwareversion beseitigten Bugs.

## <span id="page-5-1"></span>**2.1 Motion Setup**

#### <span id="page-5-2"></span>**2.1.1 Absturz der Steuerung beim Reversierbetrieb**

Das Ändern von Parametern im laufenden Reversierbetrieb führte zu Fehlern und dann zum Absturz der Steuerung.

#### <span id="page-5-3"></span>**2.1.2 Download-Button für Achsverbunde**

Der Download-Button im Motion-Setup für Achsverbunde funktionierte nicht mit SFTP.

#### <span id="page-5-4"></span>**2.1.3 Doppelklick auf JMD-3512 führte zu Exception**

Das Problem trat auf, wenn neben einem MC-JMD3512 auch ein Beckhoff CU-1128 am EtherCAT®-Bus konfiguriert war.

#### <span id="page-5-5"></span>**2.1.4 Steuerungstausch 440EXT => 440MC bewirkte falsche Menüanzeige**

Ein Steuerungstausch von **440EXT** => **440MC** bewirkt falsche Menüanzeige bei Rechtsklick auf **Systembus**.

## <span id="page-5-6"></span>**2.2 Editor**

#### <span id="page-5-7"></span>**2.2.1 • Fehler in Funktion "Gehe zu Zeile"**

Wurde bei der Funktion **Gehe zu Zeile** die letzte Programmzeile als Ziel ausgewählt, dann passierte nichts.

#### <span id="page-5-8"></span>**2.2.2 Fehler im IntelliSense bei Enums**

Hinter einem Enum wurden im IntelliSense alle Enum-Teile zur Auswahl angeboten, obwohl sie nicht existierten.

#### <span id="page-5-9"></span>**2.2.3 Tooltip-Anzeige von Enums**

ToolTip-Anzeige von Enums war fehlerhaft.

#### <span id="page-5-10"></span>**2.2.4 Falsches Syntax-Highlighting beim Addr-Operator**

Addr() ist ein Operator und sollte vom JetSym-Editor eingefärbt werden. Add ist kein Operator und sollte nicht eingefärbt werden, was aber der Fall war.

## <span id="page-5-11"></span>**2.2.5 Array-Bereichsdefinition im IntelliSense**

Bei einer Array-Bereichsdefinition funktionierte IntelliSense beim oberen Grenzwert nicht richtig.

#### <span id="page-5-12"></span>**2.2.6 Auto-Vervollständigung bei Anweisungen mit #**

Die Auto-Vervollständigung bei Anweisungen mit **#** am Anfang funktioniert nicht richtig.

### <span id="page-6-0"></span>**2.2.7 Einrücken von blockweise markiertem Code**

Einrücken von blockweise markiertem Code verschob die gesamte Zeile anstatt nur den Block.

#### <span id="page-6-1"></span>**2.2.8 Globale Funktion wurde nicht im Intellisense angezeigt**

Eine Globale Funktion wurde nicht im Intellisense angezeigt, wenn man sich innerhalb einer Methode befand.

#### <span id="page-6-2"></span>**2.2.9 #region und #endregion im IntelliSense**

Die Anweisungen #region und #endregion funktionierten bei der Auto-Vervollständigung im IntelliSense nicht und es gab auch kein richtiges Code-Folding.

#### <span id="page-6-3"></span>**2.2.10 Keine Werte-Anzeige von located Variablen**

Wenn die Groß- und Kleinschreibung eines Lokalisierungs-Pfads bei der Deklaration im Programm von derjenigen in der Hardware-Definition oder im I/O-Mapping abwich, so wurden keine Werte angezeigt.

#### <span id="page-6-4"></span>2.2.11 **Funktionalität "Suche Verweise von"**

Funktionierte nicht bei Aufrufen von Klassenmethoden, z. B. Motion API.

#### <span id="page-6-5"></span>**2.3 Monitor und Setup**

#### <span id="page-6-6"></span>**2.3.1 Überschreiben eines Struktur-Bezeichners im Setup**

Das Überschreiben eines Struktur-Bezeichners ließ alte und ungültige Einträge im Setup stehen.

#### <span id="page-6-7"></span>**2.3.2 Absturz beim Betätigen der Tasten + oder – ohne Shift**

Wenn im Monitor die Taste **+** oder **–** ohne die Taste **Shift** betätigt wurde, dann war kein Zugriff mehr auf Third-Party EtherCAT®-IOs möglich.

### <span id="page-6-8"></span>**2.3.3 Anzeige von Bits im Monitor und Setup**

Bits wurden im Monitor und Setup nicht richtig angezeigt.

#### <span id="page-6-9"></span>**2.3.4 Ändern von Booleschen Variablen mit Tasten +/-**

Das Ändern von Booleschen Variablen direkt mit den Tasten +/- ist nun ohne Umschalttaste möglich.

#### <span id="page-6-10"></span>**2.3.5 Darstellung von Umlauten im Monitor**

Umlaute innerhalb von Wörtern wurden im Monitor falsch dargestellt.

## <span id="page-6-11"></span>**2.4 Allgemein**

## <span id="page-6-12"></span>**2.4.1 Funktion Suchen/Ersetzen funktionierte nicht richtig**

Beim Suchen und Ersetzen in Dateien wurden zu viele Stellen ersetzt.

#### <span id="page-7-0"></span>**2.4.2 Rückwärts-Navigation Suchen/Ersetzen-Fensterbereich**

Rückwärts-Navigation im Suchen/Ersetzen-Fensterbereich mit **Shift + TAB** funktionierte nicht.

#### <span id="page-7-1"></span>**2.4.3 Kein gültiges EtherCAT Prozess-Image**

Unter bestimmten Umständen war es nicht möglich, ein gültiges EtherCAT Prozess-Image zu schreiben.

## <span id="page-7-2"></span>**2.4.4 Fehler Modul-Setup**

Online-Aktivierung im Modul-Setup führte zu einem .Net-Fehler.

#### <span id="page-7-3"></span>**2.4.5 Kein Punkt beim Namen eines PROFINET-IO-Device**

Es war nicht möglich, bei der Vergabe des Namens im Knoten **PROFINET IO Device** ein "." als Zeichen zu verwenden. Dies ist laut PROFINET-Spezifikation aber erlaubt.

#### <span id="page-7-4"></span>**2.4.6 "MC-Global/Error" zeigte Fehler "Duplicate service, group or tag identifier!"**

Wenn mehr als **100** (Simulations)-Achsen bzw. mehr als **100 Motion-Objekte** verwendet wurden, erschien dieser Fehler unter "MC-Global/Error".

## <span id="page-7-5"></span>**2.5 Hardware**

#### <span id="page-7-6"></span>**2.5.1 OS-Update bei JC-350**

Ein OS-Update war bei einer JC-350 nicht möglich, sowohl mit der seriellen Schnittstelle oder der Ethernet-Schnittstelle.

#### <span id="page-7-7"></span>**2.5.2 Absturz beim Steuerungswechsel**

Wenn von einer Steuerung mit EtherCat zu einer Steuerung ohne EtherCat gewechselt wurde, konnte es zum Absturz von JetSym kommen.

# <span id="page-8-0"></span>**3 Wichtige Hinweise**

# <span id="page-8-1"></span>**3.1 Installation von JetSym**

Das Installationsprogramm von JetSym muss mit Admin-Rechten gestartet werden, um eine Lizenzierung von JetSym während des Installationsvorgangs durchzuführen.

# <span id="page-8-2"></span>**3.2 .NET-Framework 4.7.2**

Für diese JetSym-Version wird .NET-Framework 4.7.2 benötigt.

## <span id="page-8-3"></span>**3.3 CodeMeter Runtime**

Ab der JetSym-Version 6.0.0 wird die Software CodeMeter Runtime nicht mehr zur Nutzung von JetSym benötigt.